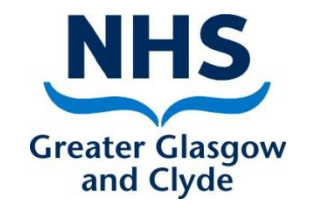

# Turas Appraisal

### How to:-

#### Assign a post outline and/or a reviewer to a member of your team

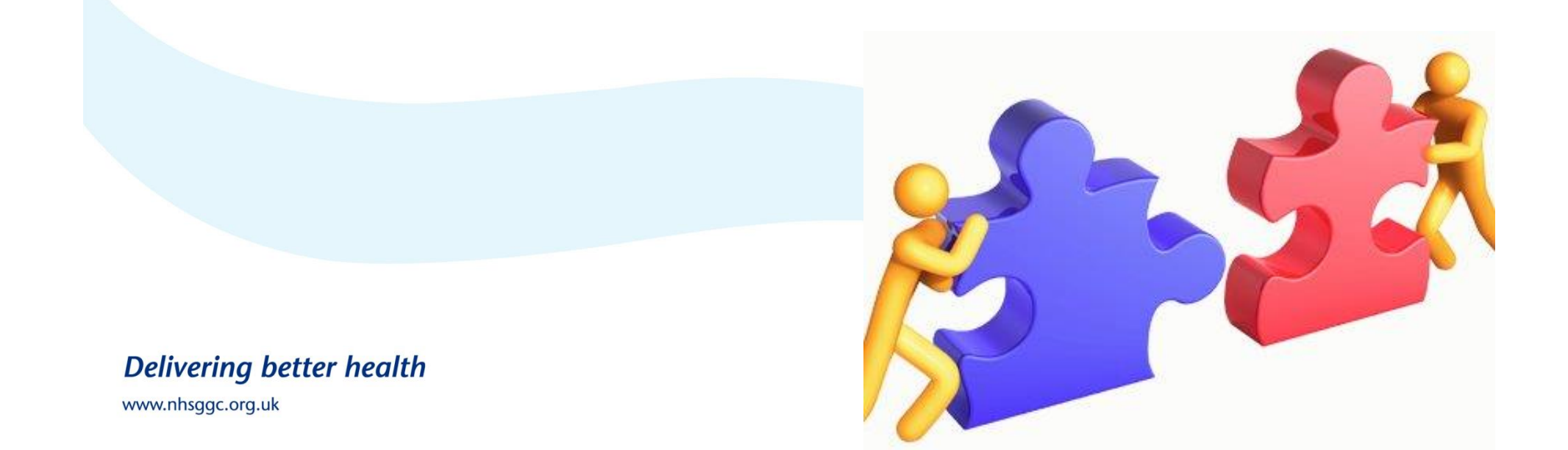

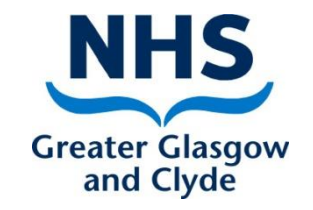

# Managers page and functionality

If you have manager's access to Turas appraisal from your manager home page you will be able to:-

- View all staff members assigned to your Turas Appraisal account
- Assign/replace their KSF Post Outline
- Assign a reviewer to a member of staff if you are not going to be the reviewer
- View their previous appraisal if they have one

# Accessing the Manager page (My Team)

Line Manager  $\star$ Reviewer  $\sim$ Home

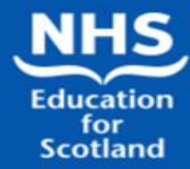

#### **TURAS Appraisal**

Turas Appraisal is the application for recording the appraisal information of Health and Care staff across Scotland.

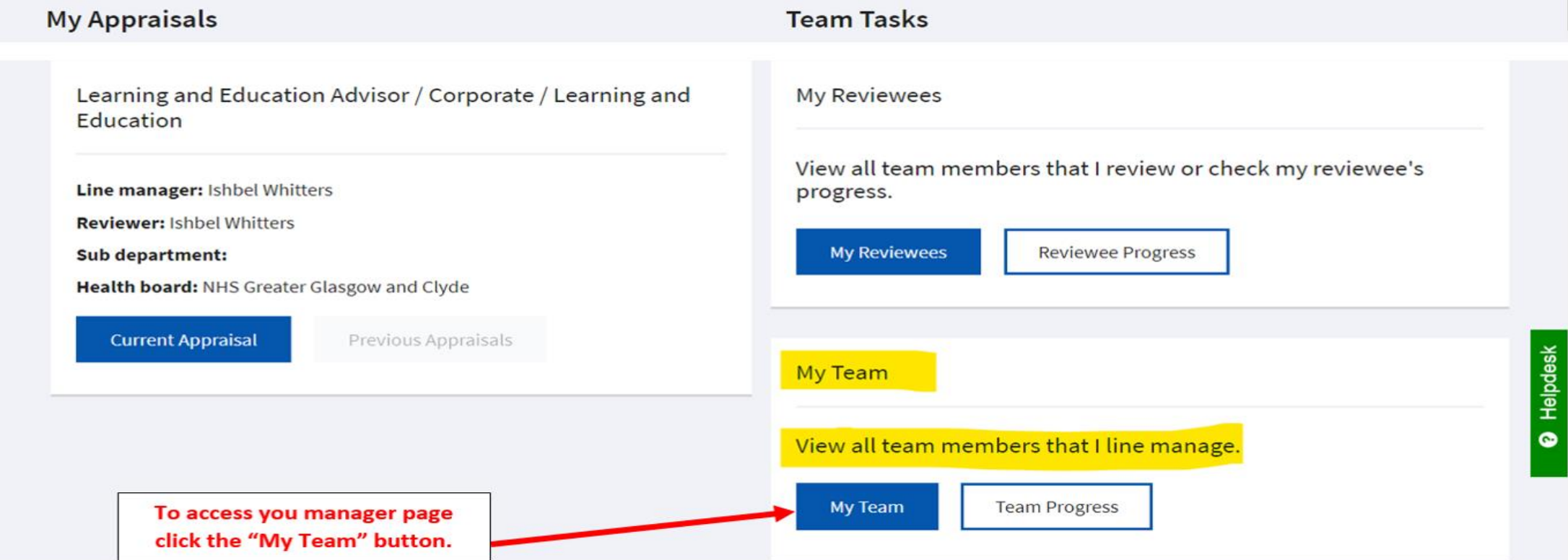

### You will see a list of all staff assigned to you as their manager

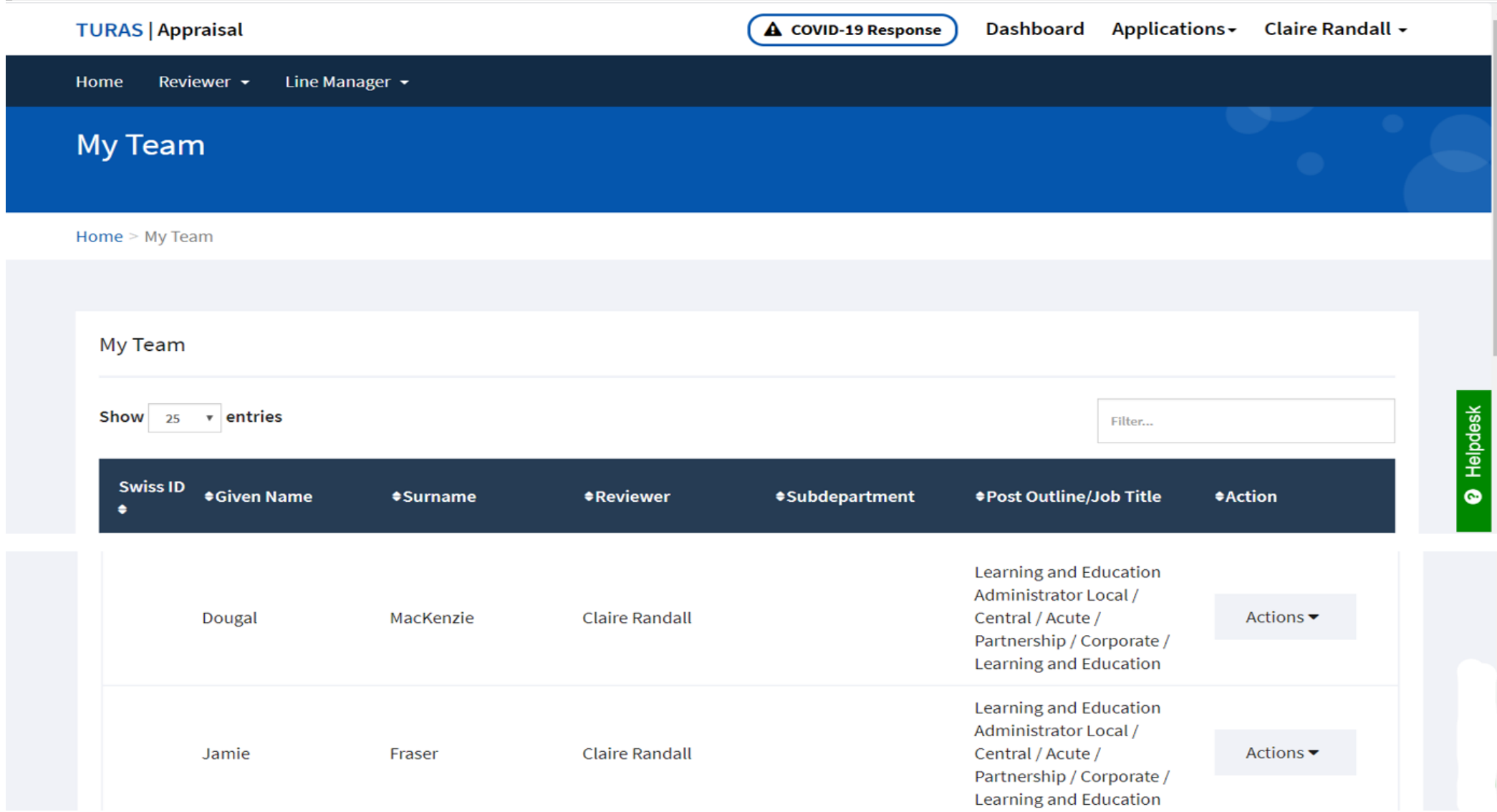

## Assigning KSF Post Outlines and reviewers

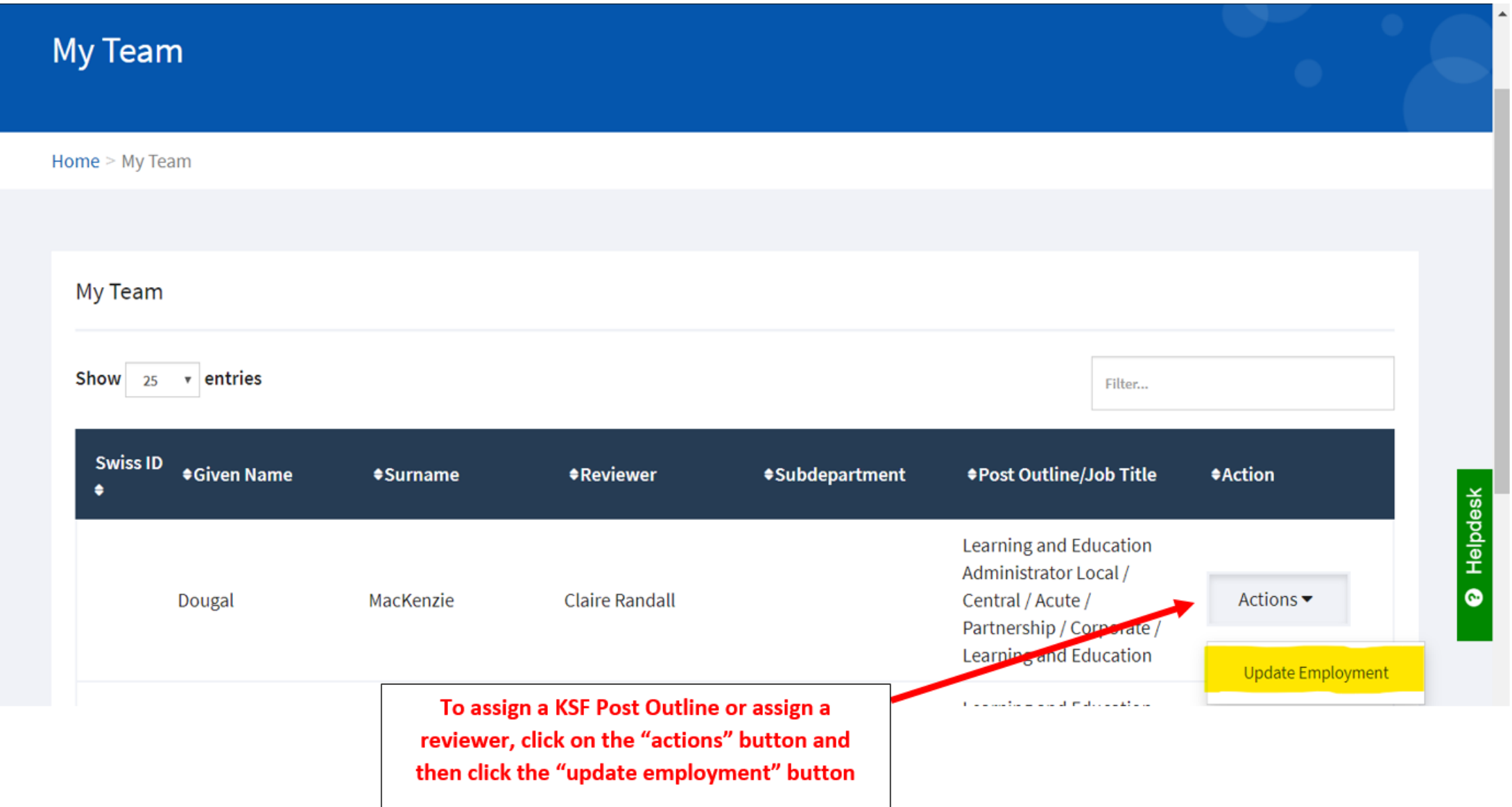

# To assign a KSF Post Outline

#### Update Employment

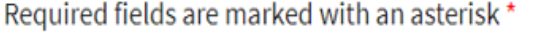

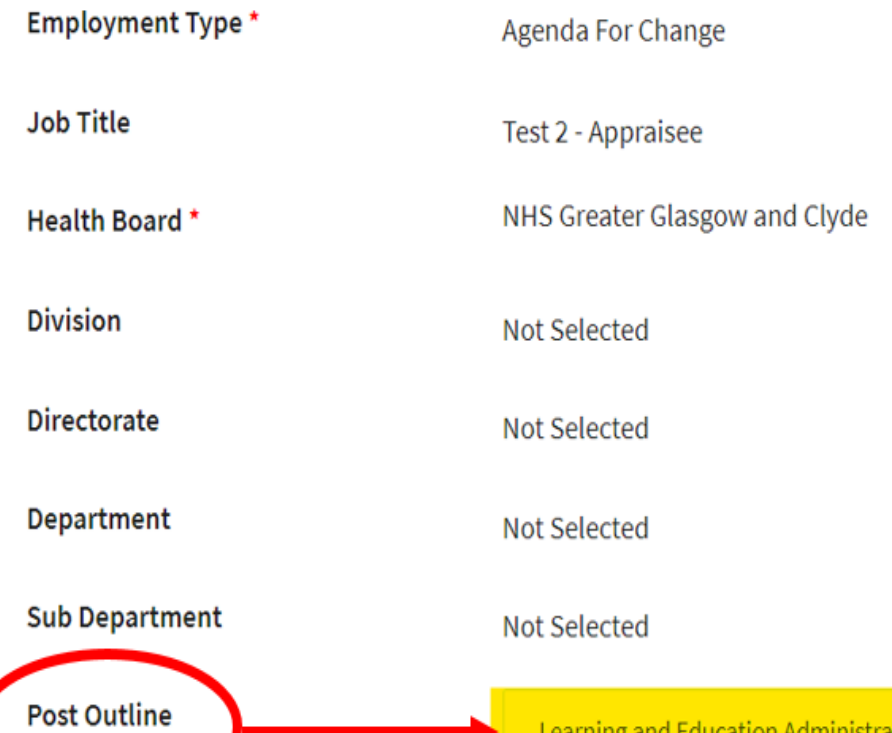

Learning and Education Administrator Local / Central / Acute / Partnership / ... ×

To assign a KSF Post Outline, search and select from the drop down list

# To assign a reviewer

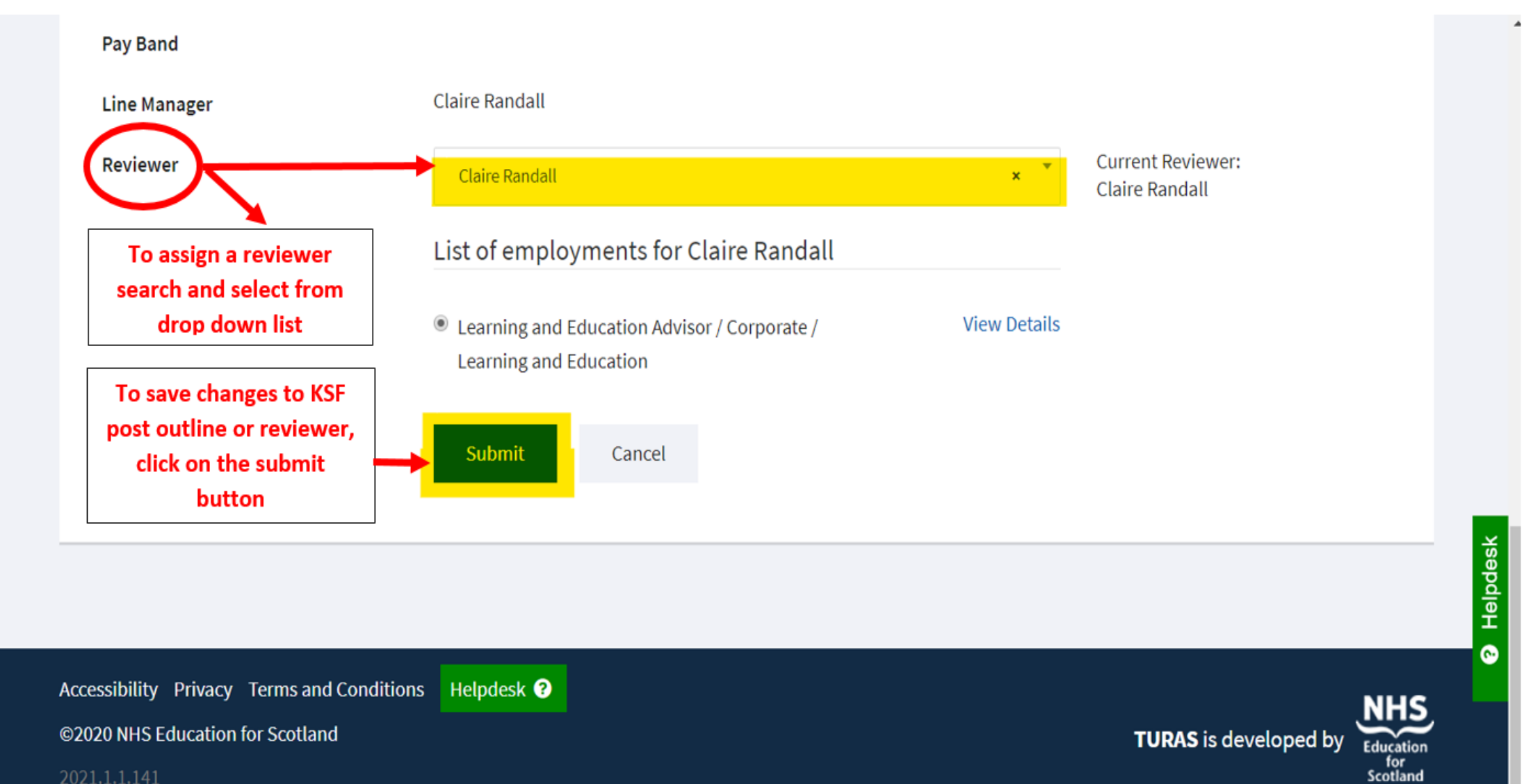

2021.1.1.141